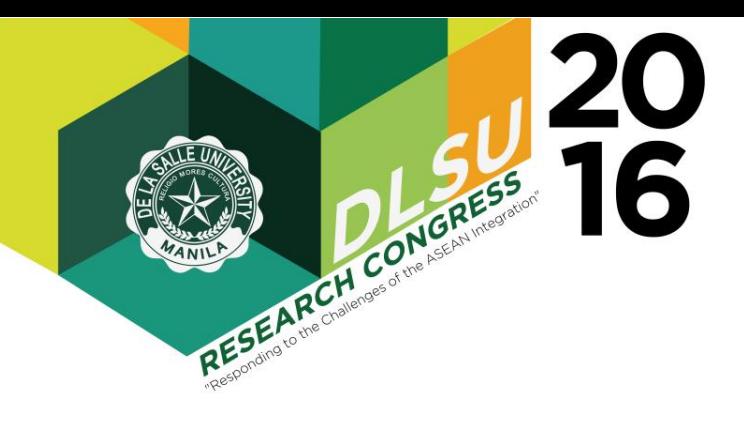

# $T_{\text{N}}$  of  $T_{\text{N}}$  properties to  $T_{\text{N}}$  properties  $T_{\text{N}}$  properties to  $T_{\text{N}}$  properties to  $T_{\text{N}}$  properties to  $T_{\text{N}}$  properties to  $T_{\text{N}}$  properties to  $T_{\text{N}}$  properties to  $T_{\text{N}}$  propertie Automated Engineering Quiz Contest System Using Wi-Fi and Android App

Ann E. Dulay\*, Katrina M. Pangan <sup>†</sup>, Mary L. Requilman<sup>‡</sup>, Mark U. Te§ and Bryan L. Young¶  $\frac{1}{2}$   $\frac{1}{2}$ 

\*Corresponding Author: email address@dlsu.edu.ph <sup>∗</sup>Electronics and Communications Engineering Department

De La Salle University

Email: ann.dulay@dlsu.edu.ph

† Email: katrina pangan@dlsu.edu.ph

 $\ddagger$  Email: mary rose requilman@dlsu.edu.ph

 $\frac{8}{3}$  Email: mark\_kevin\_te@dlsu.edu.ph

 $\P$  Email: bryan\_young@dlsu.edu.ph

contest applications. The system consists of an Android receive the answers at the allotted time. app that serves as the 'answer sheet' for each school  $\overline{A}$  $\mu$ aracter Recognition (OCR). The system mimics the typical engineering quiz contest where questions are Quiz contests contests system was tested with fifteen devices operated by fifteen participants in order to determine the capacity of the  $\tau_{\text{his time}}$  is practice to allow all the images to get through. The grace period<br>can be set by the administrator depending on the number grace period is added to the timer of the converter since device to the server is 0.1 sec. When this time lapses, the converter program closes thereby blocking all the other transmissions. The test shows that this time is sufficient to accommodate all fifteen devices. *Abstract*—This research aims to develop a Wi-Fi based data transmission system for automated engineering quiz participant. The recognition system used is the Optical flashed on the screen and the contestants are given a certain amount of time to give their answer. The network to simultaneously process the transmitted signal. The timer flashed on the screen is synced to the timer of the image-to-text converter and a grace period is allotted can be set by the administrator depending on the number of participants. For the fifteen devices tested, a 1-sec the time it takes to transmit the data from the Android

The OCR has a character recognition accuracy of Fine OCK has a character recognition accuracy of 83.95 %. The accuracy of detection for answers compris- $\frac{33.93}{10.6}$  ing several letters and symbols depends entirely on the mend stream retters and symbols depends entirely on the way the letters were written. If a letter overlaps another hay the featers were written: It a feater overlaps another<br>letter, the OCR misinterprets it to another character, hence the image is converted incorrectly. It is therefore recommended that scoring be done manually but it's GUI is still embedded with the GUI of the 'answer sheets' so that as each answer is shown, the scorer simply presses a GUI button to update the score on the corresponding cell. cell.

The communications between the Android device and the server is simplex, hence, the system has no control over the Android device. It is recommended that the App of the Android device be integrated with a timer that will be synced with the server. This would require two waycommunications and allows the system to have control of the Android device such that when the time lapses, the App is disabled, hence disallowing the device from

*uct*—This research aims to develop a Wi-Fi based ar sending the answer to the server. This would ultimately  $\overline{\phantom{a}}$ Research alles to develop a vi-11 based sending the allested to the server. This would diffinately<br>institution system for automated engineering quiz eliminate disputes regarding the ability of the system to receive the answers at the allotted time.

#### I. INTRODUCTION

 $h$ <sub>ontestants</sub> are given tests are based on the speed of the contestants to [4]), but this type is practicable only for contests where answers are supplied through multiple choices and the mode of answering is by pressing the 'button' that corresponds to one of the choices, either electronic or through a device. Some contests require all of the participants to give their answers within the allotted<br>time ageh answer is seered manually and tallied and whoever has the highest score at the end of the last round wins. Engineering quiz contests conducted by the Institute of Electronics Engineers of the Philippines (IECEP) use the last type contest for its National Quiz Bee. It is participated by various schools all over the country with more than thirty contestants parameters must be must be must be given the example. still remaining after doing the regional elimination. forms, instead the contestants write their answers in Quiz contests come in different forms. Some congive the correct answer, that is, whoever presses the buzzer first shall be the one who will give the answer. This type is practical for contests with less than five contestants. Other contests use devices that the contestants press to give their answers ([1], [2], [3], time, each answer is scored manually and tallied, and The answers to the questions being asked are not supplied through multiple choices or other similar an acetate because handwritten answers are faster than typewritten answers ([5]) especially when it involves answers from solutions.

> During the contest proper, the questions are flashed on the screen; a Quiz master reads the question twice, then a timer is activated. Once the time is up, the contestants should stop writing, gives the acetate to the

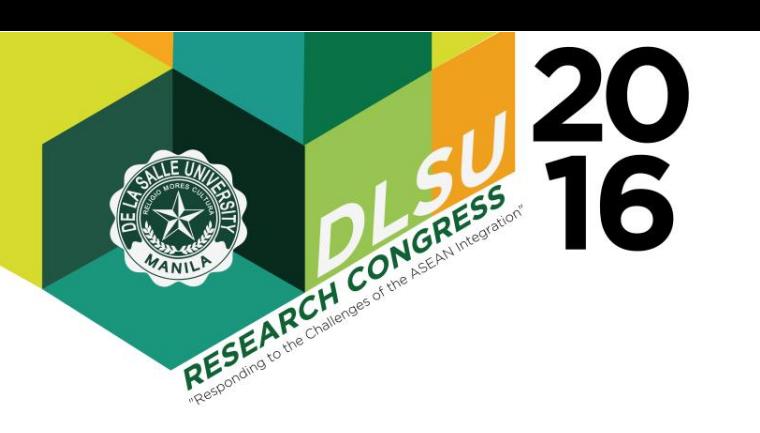

on the screen, and another person writes and tallies  $\overline{1}$  consequently requires lots of time to do all of these  $\overline{1}$ processes. This research aims to remove the need for such manual process by using an Android device and  $\sqrt{2}$ a Wi-Fi connection. The Android device serves as the  $\frac{1}{\sqrt{2}}$ a wi-ri connection. The Andron device serves as the contestants answer sheets through the use of a Scratch Pad Application. The answers are sent to the Master Let  $\alpha$  be approximately 250 words out the main  $\alpha$  and  $\alpha$  are described. Section IV presents the main background, only the study, the study, the study, the methodology used, the study, the study, the program that has several GUIs for showing the images Fig. 1. Quiz Contest Set-up of the answers and the running total of scores. The  $\frac{1}{2}$  conversion of the handwritten image into text is implecontestant is provided the password of the router so asked to establish the connection v example: For a provided the password of the folder so collector, the collector brings the acetate to the OHP operator, and the answer of each contestant is flashed the scores. This process requires several people doing the collecting, the OHP operation and the scoring, and mented using an optical character recognition (OCR) algorithm. A dedicated router is set-up to create the local area network for the Android tablets. Each tablet is registered before the start of the contest where each meddle with the entire quiz contest process.  $\frac{1}{2}$  more access to  $\frac{1}{2}$  and  $\frac{1}{2}$  and  $\frac{1}{2}$  and  $\frac{1}{2}$  and  $\frac{1}{2}$  and  $\frac{1}{2}$  and  $\frac{1}{2}$  and  $\frac{1}{2}$  and  $\frac{1}{2}$  and  $\frac{1}{2}$  and  $\frac{1}{2}$  and  $\frac{1}{2}$  and  $\frac{1}{2}$  and  $\frac{1}{2}$  and program that has several OOIS to and a under Android devices experience and the state  $\frac{1}{2}$  several pco  $\sum_{\text{H}}$   $\sum_{\text{H}}$   $\sum_{\text{H}}$   $\sum_{\text{H}}$   $\sum_{\text{H}}$   $\sum_{\text{H}}$ ral GUIS for showing the a are password of are  $\frac{1}{2}$ devices in the venue w files per slide following the

Section II explains the quiz contest setup. In Section III, the process flow of the system along with the the name of the school are described. Section IV presents the evaluations and provides some concluding remarks and offers some recommendations for future work. The rest of the paper is constructed as follows. developed graphical user interface (GUI), the implemented optical character recognition (OCR) system, and the developed Scratch Pad Writing Application discussions based on the results. Finally, Section V  $\frac{d}{dx}$  and the developed senation to tooganton (OOK)  $\sum_{i=1}^{n}$ 

# **II. QUIZ CONTEST SET-UP**

references, two column formatting is required. The quiz contest set-up is shown in Fig.1. It comprises of the Android devices, the router, and the main server. For purposes of demonstration, only fifteen  $(15)$ Android tablets are utilized in the simulation of the  $\frac{1}{2}$ solution and the contest are difficed in the simulation of the contest. The limitation is due to the available devices pather than the expective of the pouter. Each Andrew rather than the capacity of the router. Each Android device is first registered by connecting to the dedicated local router Wi-Fi. Before the registration process, the devices are installed with the Scratch Pad app developed by the proponents. Fig. 2 shows the user interface of the android app that serves as the answer sheet. It contains the pen, the text tool, eraser tool, and the worksheet shown on top and at the bottom is the mail icon which serves as the SEND button. The first three tools can be adjusted depending on the android device's settings. The router is communication media between devices and the main server.  $\frac{1}{2}$  comest. The immedion is due to the solution  $\frac{d}{dx}$  contest. The question of  $\frac{d}{dx}$ nzeu in the simulatie fue to the available  $\epsilon$ <sub>c</sub>  $\epsilon$ <sup>1</sup>  $\epsilon$ <sup>1</sup>  $\epsilon$ <sup>1</sup>  $\epsilon$ <sup>1</sup>  $p$  and at the both  $\alpha$ 

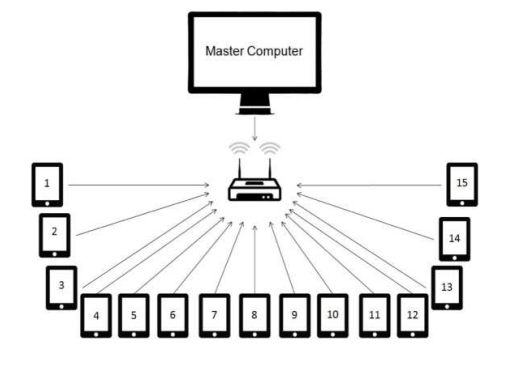

Fig. 1. Quiz Contest Set-up

m. A dedicated router is set-up to create the mated system in place is shown in Fig. 3. It starts exponding Authority is set-up to create the matter system. In place to shown in Fig. 5. It states<br>a network for the Android tablets. Each tablet with the installation of Android application to the ered before the start of the contest where each tablets of each contestant. Each participant is then st process. The prevent other devices of the audience from connecting structed as follows. with the dedicated Wi-Fi. As each participant connects should write their final answer on the tablet and press the submit button before the designated time ran out. Once the data have been sent, the master unit will the objectives and state of the study and study the study. parameters by 0.5-inch. (handwritten text) to text, and automatically update the <sup>1-</sup> contestant is flashed on the screen while the scores are n automatically updated and shown at a portion on the objectives. Figures and shown at a posted on the referred to in the site of the screen.  $\sum_{i=1}^{\infty}$  The summary of the contest process with the autothen automatically verify the answers through the score sheet. The original handwritten answer of each  $\delta$ ) side of the screen. automatically updated and shown at a portion on the side of the general  $\alpha$  series. asked to establish the connection with the dedicated router by providing them a password. This is done to their devices, the Administrator/Quiz Master writes the name of the school in the GUI. Once all devices have been registered, the contest proper starts. Each question is flashed on the screen; timer starts after the quiz master reads the question twice. The contestants automated system developed which converts the image

#### $\overline{\text{III}}$  Cycre by Decoration. Where  $\overline{\text{Cov}}$ s<br>d

 $\lambda$  privates natural value the DI inte DID  $\angle$ d A wireless network using the D-Link DIR-655 <sup>1</sup> of Android devices. An Android application that serves d conductive  $\mathbf d$ s, Wireless N Gigabit Router is established in order to p connect at least fifteen (15) simultaneous connections er as the verification and the connection entry point to the same vermeation and the connection entry point to define the network is developed. This application is also question. The ranking of  $\frac{1}{2}$ e developed to function overoped. This application is developed to function as the answer sheet or writing canvas of the participants. The data from the Android application in the form of \*.jpg files are then transmitted to the master unit through a server application. A database is also developed so as to allow the master

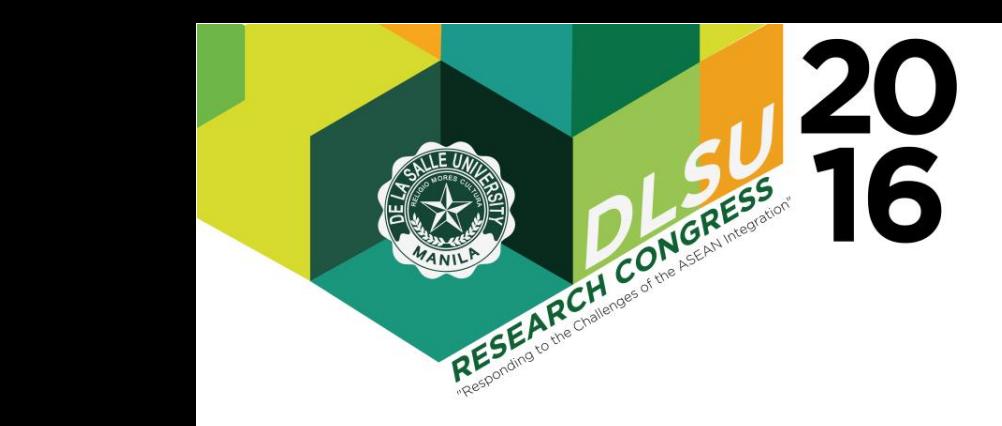

 $\blacksquare$ 

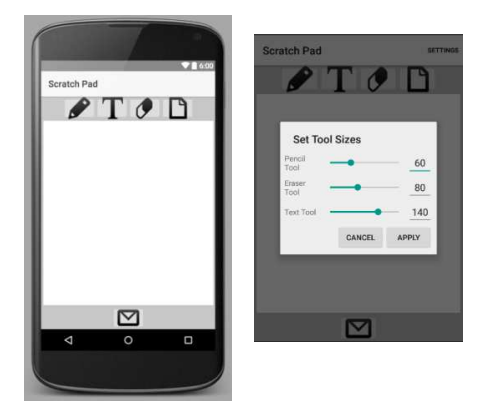

Fig. 2. Scratch Pad User Interface

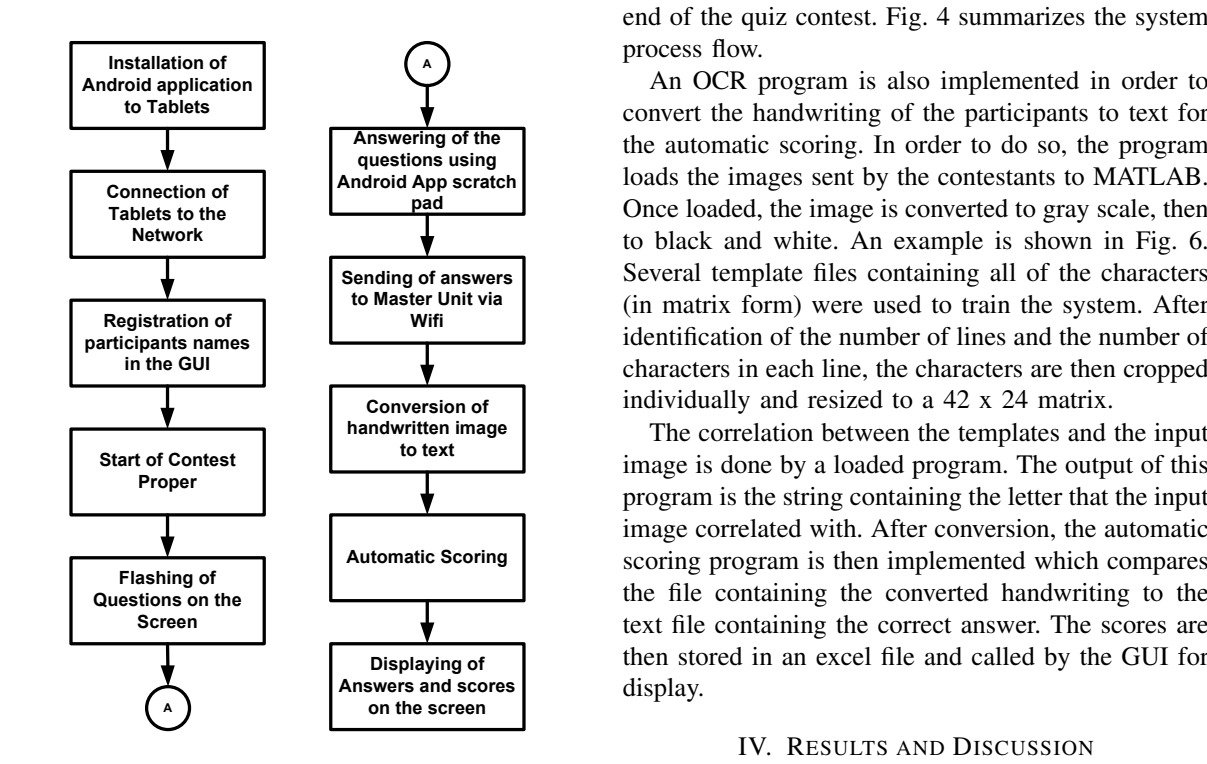

Fig. 3. The Contest Process

margin in standard letter size (8.5" x 11"). The whole unit to compile all of the transmitted data and view all of the devices connected to the network.

Different MATLAB \*.fig files consist the GUI for the quiz contest. The quiz questionnaire, poster, mechanics, and list of the contestants are created and edited by the quiz master provided that the three files are saved as \*.jpg files per slide following the file allocation for the GUI (i.e. Slide1.jpg will contain question number one). The latter is then connected to the Score Database which is the same file where

**T A n and retrieved, respectively. The scaling of the GUI lim-** $\frac{1}{\frac{1000 \text{ rad}}{1000 \text{ rad}}}$   $\rightarrow$   $\frac{60}{\text{ rad}}$  category which ranges from 30 seconds, 60 seconds,  $\frac{1}{10}$  and 90 seconds. The GUI then calls the function which  $\frac{20}{10}$  is responsible to running the  $\ast$ .m files for automatic the responsible to raining the thinks for datomate<br>checking and scoring of images at the end of each  $\Box$   $\Box$ The developed GUI also allows the option to manually override the scores at the end of every question. The Fig. 2. Scratch Pad User Interface ranking of the contestants are then displayed at the end of the quiz contest. Fig. 4 summarizes the system the scores gathered from each question windows and scores displayed to each answer windows are stored its the number of participants to only 15-30. The GUI has an assigned duration of the timer depending on the question. At the end of each question, the answers of the contestants along with their registered names, process flow.

to Tablets<br>to Tablets<br> $\blacksquare$  convert the handwriting of the participants to text for  $\frac{1}{\sqrt{1-\frac{1}{\sqrt{1-\frac{1$ Android App scratch late images sent by the contestants to MATLAB. **Pad Denote Donce loaded, the image is converted to gray scale, then**  $\blacktriangledown$  to black and white. An example is shown in Fig. 6.  $\begin{array}{c|c|c|c|c} \hline \textbf{K} & \textbf{R} & \textbf{M} & \textbf{M} & \textbf{M} \\ \hline \textbf{Registration of} & \textbf{Wifi} & \textbf{Mif} & \textbf{Mif} & \textbf{Mif} \\ \hline \end{array}$ Several template files containing all of the characters identification of the number of lines and the number of characters in each line, the characters are then cropped individually and resized to a 42 x 24 matrix.

The correlation between the templates and the input image is done by a loaded program. The output of this  $\frac{d}{dx}$  development of and development of  $\frac{d}{dx}$ program is the string containing the letter that the input image correlated with. After conversion, the automatic the file containing the converted handwriting to the then stored in an excel file and called by the GUI for display. The study in the study in order to achieve the study in order to achieve the study in  $\mathcal{L}$ scoring program is then implemented which compares text file containing the correct answer. The scores are

### objectives. Figures and tables should be referred to in IV. RESULTS AND DISCUSSION

#### A. Device Connectivity

 $\overline{\text{Pic}}$  7 shows the given it the example of the desired in the resident Fig. 7 shows the signal strength of the dLink router the device under test (DUT). The DUT is an Android as a function of distance. The tool used to measure this is the Wifi Analyzer application which is loaded in device and represents all the possible Android devices that could be used in the contest. Expectedly, the signal strength monitored by the DUT gets weaker as it goes farther from the dLink router, or simply put, the signal strength is inversely proportional to distance.

This test also shows the reliability of the router connection amidst several wifi sources present in the

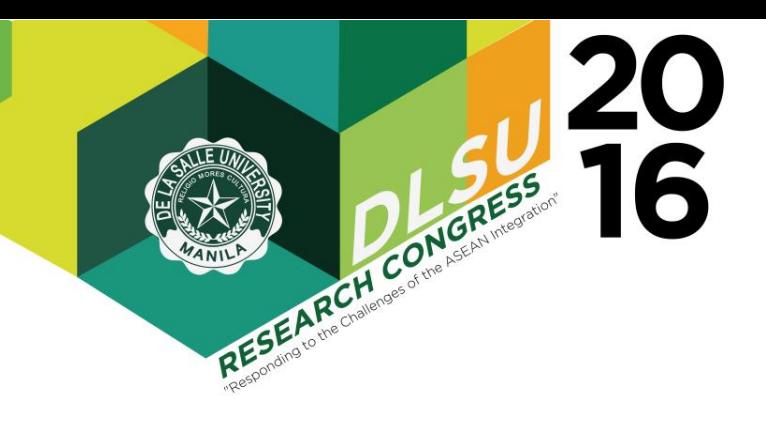

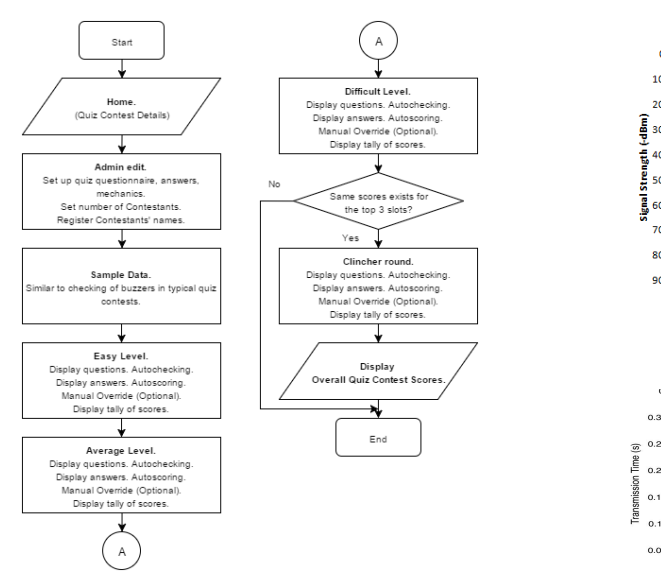

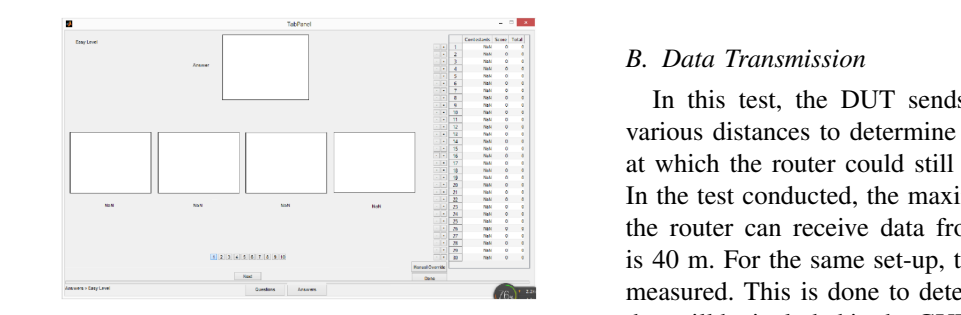

Fig. 5. GUI for Displaying the Answers and Scores

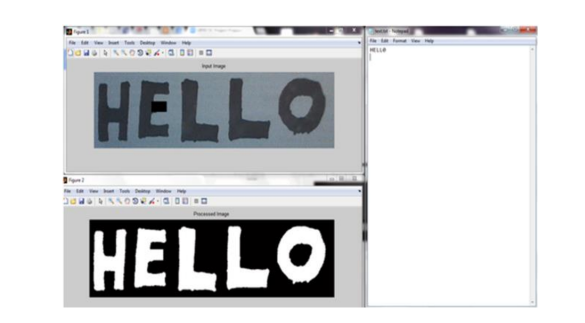

 $\Gamma$ images and should not exceed 4 pages including including including  $\Gamma$ Fig. 6. Character recognition process

area that are also received by the DUT. This is crucial during the actual contest such that Android devices registered by the participants should never be disconnected at any time during the entire contest.

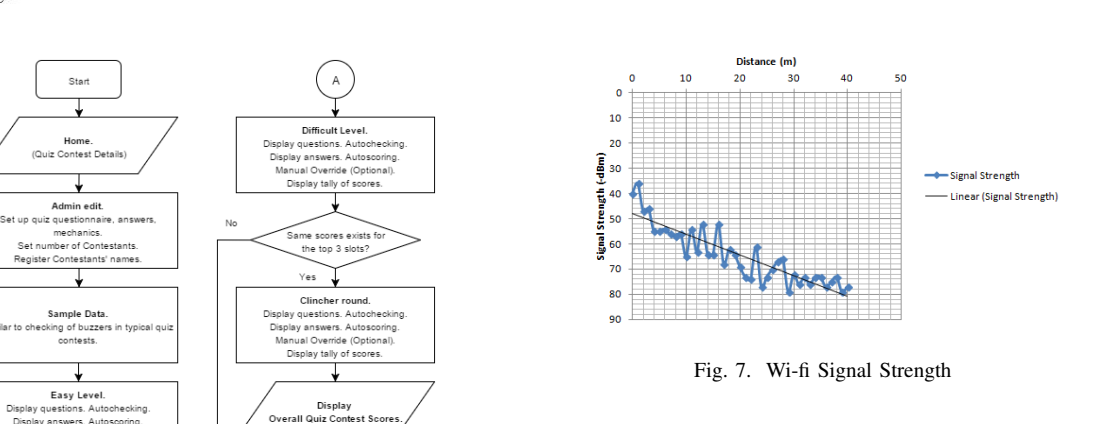

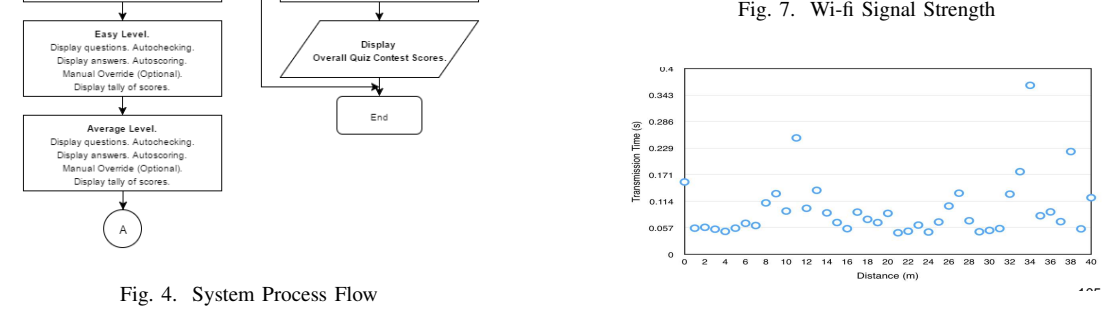

 $\mathbb F$ Fig. 8. Transmission Time vs Distance

Key Words: up to five key words/terms; separated by semicolons various distances to determine the maximum distance the router can receive data from the Android device is 40 m. For the same set-up, the transmission time is measured. This is done to determine the grace period that will be included in the GUI's timer before it closes and prohibits any data from any device to be sent to the main program. Engineering Quiz contest are buzzer<br>heater times of contests where contestants are manifest to submit their answers within the designated time. It was observed in the test that the average time it takes to transmit the data is 0.1 sec and this is notwithstanding the distance of the DUT from the router as long as it is within its range. The transmission time is relative to the image size (answers from the Android device).  $\sum_{n=1}^{\infty}$  and  $\sum_{n=1}^{\infty}$  as  $\sum_{n=1}^{\infty}$  as  $\sum_{n=1}^{\infty}$  as shown in and a hand 20.14, in The typical size of the image is only about 30 kb in In this test, the DUT sends data to the router at at which the router could still establish a connection. In the test conducted, the maximum distance at which beater types of contests where contestants are required size.

## *C. Character Accuracy of OCR*

The group aimed to determine the accuracy of the OCR system by getting thirty samples per letter. Figs. 9 and 10 show the accuracy obtained per letter, and the letters that the developed system gets confused with. Fig. 9 shows the accuracy obtained by each of the capital letters. The letters which got a perfect accuracy were letters L, and V. Letters which got 90%-99%

 Presented at the DLSU Research Congress 2016 De La Salle University, Manila, Philippines March 7-9, 2016

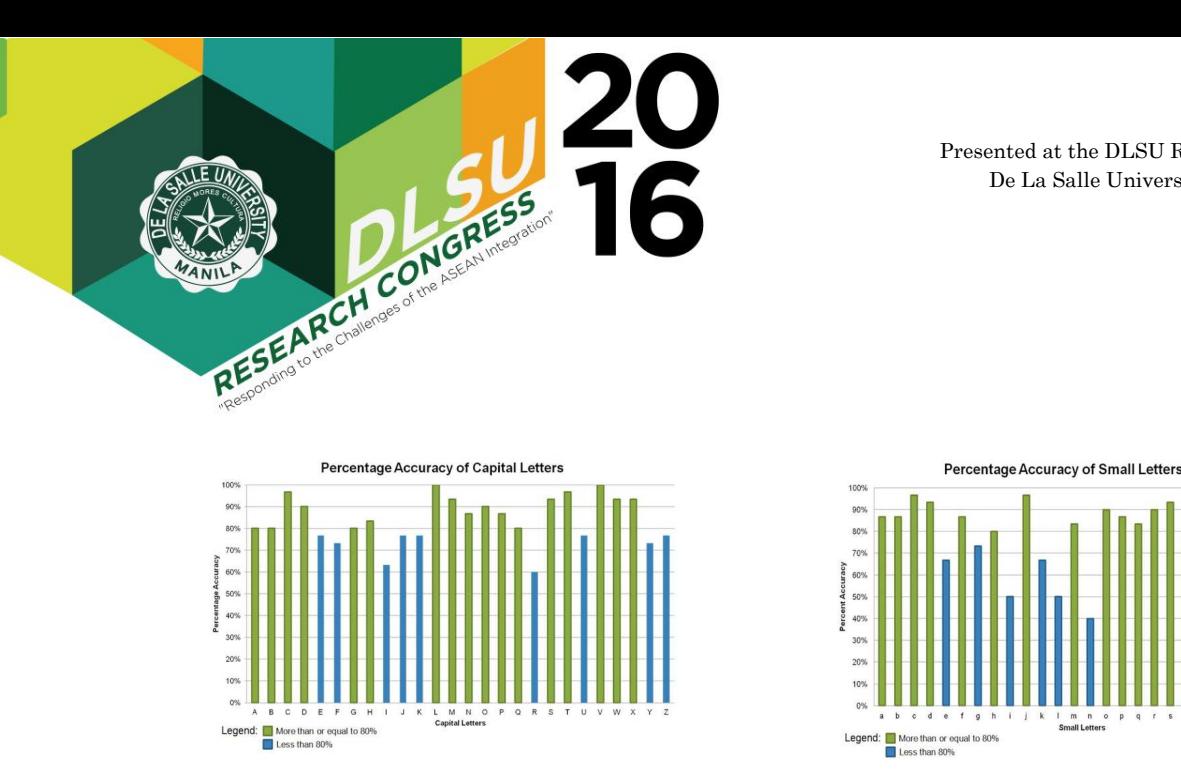

Fig. 9. OCR Accuracy for Capital Letters

accuracy were C, D, M, O, S, T, W, and X. Letters Percentage Accuracy of Numbers which got 80%-89% accuracy were A, B, G, H, N, P,  $\frac{1}{\sqrt{2\pi}}$ and Q. Letters which got 70%-79% accuracy were E,  $\frac{1}{100}$  $R(x, Y, Y, Z, Z)$  with only 60% which was followed by letter I with  $\begin{array}{c} \begin{bmatrix} 0 & 0 \\ 0 & \end{bmatrix} \end{array}$ 63.33%. The average accuracy of the capital letters is  $\frac{1}{2}$   $\frac{1}{2}$   $\frac{1}{2}$   $\frac{1}{2}$   $\frac{1}{2}$   $\frac{1}{2}$   $\frac{1}{2}$   $\frac{1}{2}$   $\frac{1}{2}$   $\frac{1}{2}$   $\frac{1}{2}$   $\frac{1}{2}$   $\frac{1}{2}$   $\frac{1}{2}$   $\frac{1}{2}$   $\frac{1}{2}$   $\frac{1}{$ paper)\_VersionY (in cases when you update a former submission)\_full paper.  $F, J, K, U, Y$ , and Z. Letter R had the lowest accuracy 83.72%.

Fig. 10 shows the accuracy of the small letters. The  $\frac{100}{\omega s}$ letter which obtained a perfect accuracy was letter v. Letters which obtained  $90\%$ -99% accuracy were c, d, j, o, r, s, w, and x. Letters which obtained 80%-89% accuracy were a, b, f, h, m, p, and q . Letters which  $\frac{1}{2}$  is the set of  $\frac{1}{2}$  is the set of  $\frac{1}{2}$  is the set of  $\frac{1}{2}$  is the set of  $\frac{1}{2}$  is the set of  $\frac{1}{2}$  is the set of  $\frac{1}{2}$  is the set of letters i, and l followed by letters e and k with  $66.67\%$ . obtained 70%-79% accuracy g, t, u, y, and z. Letters which obtained the smallest accuracy at 50% were

Fig. 11 shows the accuracy obtained for numbers 0-<br>Fig. 11 shows the accuracy obtained for numbers. 0. Numbers which obtained 90%-99% accuracy were 1 Mainters which got  $\sigma \sigma$  is  $\pi$  assumed for  $\sigma$ . 7, and 9. The numbers which got  $70\%$  -79% accuracy were 5, and 6. Lastly, the number which was the least accurate with only  $67\%$  was number 8. 9. The number which got 100% accuracy was number and 3. Numbers which got 80-89% accuracy were 2, 4,

Fig. 12 shows the accuracy obtained by the most rig. The shows the accuracy obtained by the most commonly used math symbols. The division symbol, / and the greater than sign,  $>$  had 100% accuracy. The symbols with 90% accuracy were the plus symbol  $(+)$ , symbols with 50% accuracy were the plus symbol  $(1)$ lambda ( $\lambda$ ), and ohm ( $\Omega$ ). The multiplication symbol (\*) had 70% accuracy. Lastly, the symbols with the lowest accuracy 60% were the caret ( $\hat{ }$ ) and the square root  $\binom{\sqrt{x}}{y}$  symbols. The average accuracy obtained was  $82.50\%$ .

#### V. CONCLUSION

A new approach in conducting quiz contests was introduced in this study. A Wi-Fi based data transmission system was developed which is specifically for quiz contest applications. The whole system consists of 5 parts namely: the Android application Scratchpad along with its dedicated Android server, the optical Presented at the DLSU Research Congress 2016 De La Salle University, Manila, Philippines  $March 7-9, 2016$ 

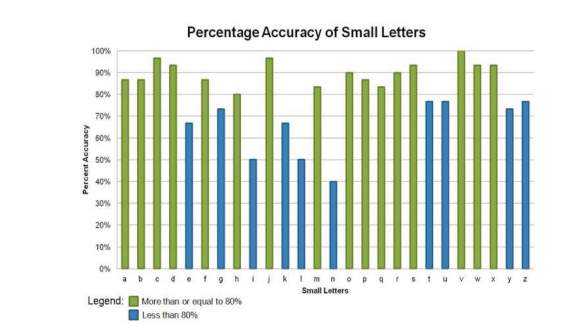

Fig. 9. OCR Accuracy for Capital Letters Fig. 10. OCR Accuracy for Lowercase Letters

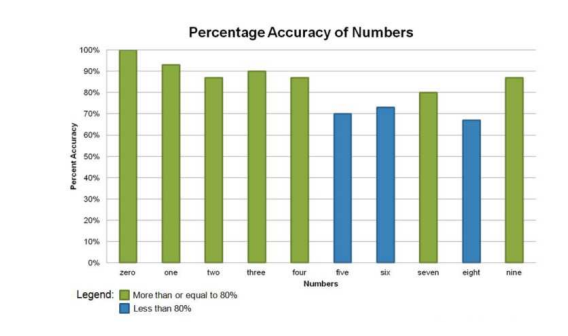

Fig. 11. OCR Accuracy for Numbers  $3.8 \times 10^{10}$ Fig. 11. OCR Accuracy for Numbers

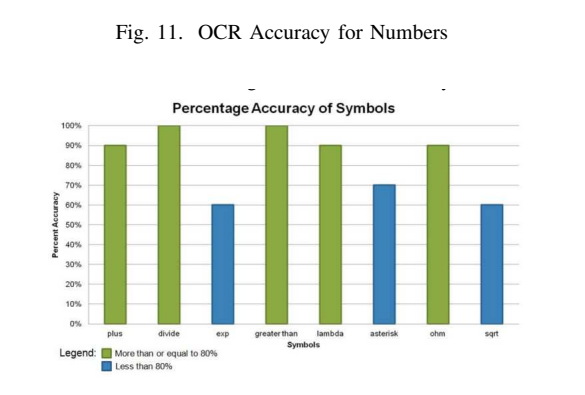

Fig. 12. OCR Accuracy for Symbols

haracter recognition (OCR) system coded in MAT-LAB, the checking and scoring part of the system, the graphical user interface (GUI) for the whole system, and the Wi-Fi connection serving as the backbone  $\mu$  into one whole system with the use of a rout acter recognition (OCN) network connecting all of the parts and combining l into one whole system Based on the test results gathered, the system proved itself to be efficient in three aspects; data transmission, character recognition, and automatic scoring.  $(OCR)$  system coded in  $\lambda$ character recognition (OCR) system coded in MATand  $\frac{1}{2}$  . Letters which obtained the theory them into one whole system with the use of a router.

On average, it takes less than a second for a person  $\sum_{i=1}^{n} a_i$  $\frac{3.56}{2.5}$  ms/net answer set-up. From the various tests conducted, the system 90% -99% accuracy were 1 and to raise his/her answer in the typical quiz contest proved that the transmission time between the tablet

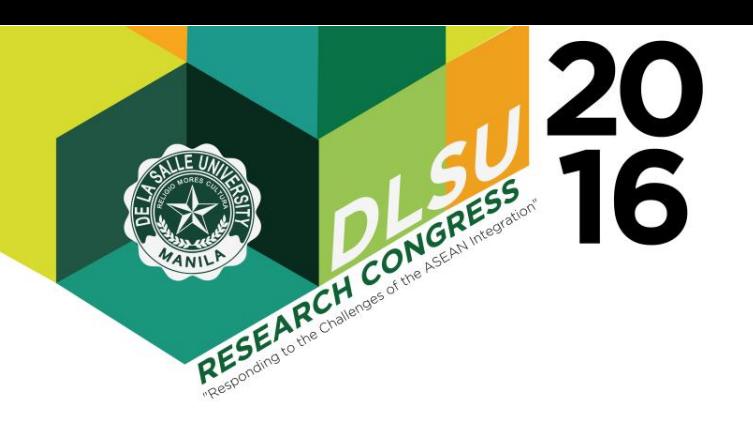

tion program (OCR) was trained with various strokes uppercase and lowercase letters, numbers, and special mathematical symbols. Best case scenario here means that the system is able to convert the handwritten indeed as the correct text when the characters do not overlap, and are in block letters and not scripts. It is therefore recommended that an intensive OCR algorithm be used or developed to consider scripts and overlaps in the handwritten to text conversion. As for the scoring, the system automatically scored and updated the running total after each conversion. However, the conversion of answers that contain several  $\frac{1}{2}$ enancely was not very emergent since the OCK has<br>very limited training samples. An additional feature, the manual override, is added to the system to allow the Quiz master to change the score in cases where the system has incorrectly converted the answer or a dispute regarding the answer arises and the judges  $\theta$  and  $\theta$  are  $\theta$  and  $\theta$  are  $\theta$  and  $\theta$  are  $\theta$  and  $\theta$  are  $\theta$  and  $\theta$  are  $\theta$  and  $\theta$  are  $\theta$  and  $\theta$  are  $\theta$  and  $\theta$  are  $\theta$  and  $\theta$  are  $\theta$  and  $\theta$  are  $\theta$  and  $\theta$  are  $\theta$  and  $\theta$  are  $\theta$  and the server is less than a second, as well, regardless of the distance from the router. The character recogniand different handwriting to reach a best case accuracy of 82.40%. The characters tested include both the characters was not very efficient since the OCR has consider the disputed answer as correct.

 The scope of this research is delimited to the implementation of the system from the Android App to the  $\sim$ the Android device is not included in this research. made more impervious by either blocking it or include where the main text of the size: Content size: Content size: Content size: Content size: Content size: Content<br>Content size: Content size: Content size: Content size: Content size: Content size: Content size: Content size attempts to send a message to it. It is also recommended to improve the OCR algorithm in order to fully realize the essence of the system for engineering quiz contest. The very reason why handwriting is preferred over typing character streams is to allow writing of answers that will involve equations. While these Apps may already be available, the speed of the contestant some flexibility in organizing the content of the content of the content of the content of the content of the content of the content of the content of the content of the content of the content of the content of the content in writing the answers would beat the speed of typing or using a text and equation tool. OCR conversion up to the scoring only. The possibility of cheating through sending of text messages to the Android device or other manner of cheating involving It is therefore recommended that the Android app be a feature that will close the App once another device

# REFERENCES

- paper should be single-spaced and justified. The [1] STI, "Think quest," *http://www.sti.edu/25th\_anniversary/pdf/ tagisan/thinkquest mechanics.pdf* .
- ing is and managuest *\_mechanics.paj* .<br>[2] N. Nanjiani, M. Kuhlke, M. Mishra, and B. Ramakrishnananda, <sup>12</sup> The pages showled quiz generation system," May 12 2015, uS Patent 9,028,260. [Online]. Available: http://www.google.com/patents/ US9028260
- [3] Z. Sarker and M. Rahman, "Online intelligent quiz system," Master's thesis, BRAC University, 2007.
- [4] B. S. Batok, "Multi-platform tv quiz show," US Patent US20 150 145 214 A1, 2015.
- [5] D. Li, D. Zhang, and Y. Zhang, "Handwritten input for asian languages," US Patent US20 050 276 480 A1, 2005.